Муниципальное общеобразовательное учреждение

«Средняя общеобразовательная школа № 2»

УТВЕРЖДЕНО

приказом № 116/2-26-176

от «31» августа 2020 г

# РАБОЧАЯ ПРОГРАММА

## ВНЕУРОЧНОЙ ДЕЯТЕЛЬНОСТИ ПО ИНФОРМАТИКЕ 11 КЛАСС

Составлена:

Чемезовой А.Н.

учителем информатики

высшая категория

#### **ПОЯСНИТЕЛЬНАЯ ЗАПИСКА**

Рабочая программа курса внеурочной деятельности «Черчение и моделирование в САПР» составлена на основе требований к реализации Основной образовательной программы среднего общего образования МОУ СОШ №2 г. Саянска.

## **1. ПЛАНИРУЕМЫЕ РЕЗУЛЬТАТЫ ОСВОЕНИЯ КУРСА ВНЕУРОЧНОЙ ДЕЯТЕЛЬНОСТИ:**

Реализация программы курса внеурочной деятельности дает возможность обучающимся достичь следующих результатов развития:

#### *в личностном направлении:*

 формирование ответственного отношения к учению, готовности и способности обучающихся к саморазвитию и самообразованию на основе мотивации к обучению и познанию, осознанному выбору и построению дальнейшей индивидуальной траектории образования на базе ориентировки в мире профессий и профессиональных предпочтений, с учетом устойчивых познавательных интересов;

 формирование целостного мировоззрения, соответствующего современному уровню развития науки и общественной практики;

формирование коммуникативной компетентности в общении и сотрудничестве со сверстниками, детьми старшего и младшего возраста, взрослыми в процессе образовательной, творческой и других видов деятельности.

#### *в метапредметном направлении:*

 умение самостоятельно планировать пути достижения целей, осознанно выбирать наиболее эффективные способы решения учебных и познавательных задач;

 умение соотносить свои действия с планируемыми результатами, осуществлять контроль своей деятельности в процессе достижения результата;

 умение оценивать правильность выполнения учебной задачи, собственные возможности ее решения;

 умение создавать, применять и преобразовывать знаки и символы, модели и схемы для решения учебных и познавательных задач;

 владение основами самоконтроля, самооценки, принятия решений и осуществления осознанного выбора в учебной и познавательной деятельности;

 умение организовывать учебное сотрудничество и совместную деятельность с учителем и сверстниками;

 формирование и развитие компетентности в области использования информационно-коммуникационных технологий (далее ИКТкомпетенции).

# **2. СОДЕРЖАНИЕ ПРОГРАММЫ**

#### **Введение**

Назначение, возможности, область применения систем автомати-зации проектных работ.

Структура курса «Черчение и моделирование в САПР». Знакомство с интерактивным электронным учебником.

#### **Раздел 1. Черчение в LibreCAD**

#### **Тема 1.1. Начальные понятия системы LibreCAD**

*Учащиеся должны знать/понимать*:

- интерфейс программы LibreCAD;
- основные панели, строка меню;
	- инструмент рисования Линия;
- назначение «ручек»;
	- назначение и основные виды объектных привязок;
	- способы выделения объектов;
- способы удаления объектов;
- понятия «команда», «параметры команды».

*Учащиеся должны уметь*:

- строить отрезки с использованием объектных привязок;
- изменять масштаб просмотра чертежа;
- настраивать объектные привязки;

 выделять объекты одиночным выбором, секущей или охватывающей рамкой;

изменять цвет линии;

 выбирать параметры команды в контекстном меню графической зоны;

- копировать объекты;
- настраивать цвет графической зоны.

Инструмент Линия. Масштаб просмотра чертежа. Ручки. Использование ручек для изменения расположения линии. Выделение объектов чертежа. Удаление объектов. Объектные привязки. Изменение цвета линии. Настройка графической зоны. Копирование объектов одиночное и множественное. Команда, параметры команды.

**Практическое занятие:** построение простого чертежа. Выполнить урок 1 «Звёздное небо, или Объектные привязки» интерактивного электронного учебника.

#### **Тема 1.2. Использование системы координат при черчении**

*Учащиеся должны знать/понимать*:

- декартову систему координат;
- полярную систему координат;
- отслеживание опорных углов;
- возможности экранного меню;
- понятие толщины линии;

 способы редактирования с предвыделением и с поствыделением. *Учащиеся должны уметь*:

определять координаты указателя в графической зоне;

 строить линии по заданным координатам — декартовым или полярным;

- измерять линейные и угловые размеры;
- пользоваться опорными углами при построениях;
- настраивать опорные углы;
- использовать инструмент Ломаная;
- редактировать нарисованную полилинию;

 пользоваться экранным или контекстным меню для выбора параметров команды;

- изменять толщину линии;
- поворачивать объекты на заданный угол.

Декартовы координаты. Полярные координаты. Простановка размеров. Режим отслеживания опорных углов. Инструмент Ломаная. Редактирование ломаной. Экранное меню. Инструмент Поворот.

**Практическое занятие:** построение чертежа с использованием комбинированного ввода координат. Выполнить урок 2 **«**Нарисуем паутинку, или Работа с координатами» интерактивного электронного учебника.

**Тема 1.3. Основной инструментарий**

*Учащиеся должны знать/понимать*:

- что такое относительные координаты;
- для чего применяются симметричные фигуры;
- понятие «штриховка».

*Учащиеся должны уметь*:

 строить линии, задавая относительные декартовы или полярные координаты;

применять объектную трассировку;

 использовать инструмент Отразить для создания симметричных фигур;

наносить штриховку, изменять её наклон и масштаб.

Относительные декартовы координаты. Относительные полярные координаты. Объектная трассировка. Инструмент Отразить. Нанесение штриховки. Редактирование штриховки.

**Практическое занятие:** построение чертежа с использованием относительных координат, трассировки, зеркального отражения. Выполнить урок 3 «Весёлый клоун, или Относительные координаты» интерактивного электронного учебника.

## **Тема 1.4. Редактирование**

*Учащиеся должны знать/понимать*:

- понятие «режущая кромка»;
- понятие «градиент»;
- способы построения дуг;
- для чего нужны слои;
- типы линий.

*Учащиеся должны уметь*:

 строить фигуру, состоящую из прямолинейных и дуговых сегментов;

- строить окружности;
- выполнять удаление частей линии инструментом Разделить;
- строить дуги;
- наносить цветную заливку;
- использовать слои для структурирования и управления чертежом.

Дуговые и прямолинейные сегменты. Построение окружности. Построение дуги. Инструмент Разделить. Цветная заливка. Слои.

**Практическое занятие:** создание многослойного чертежа с применением линий, окружностей, дуг, штриховки. Выполнить урок 4 «Эх, прокачу! или Инструмент Разделить» интерактивного электронного учебника.

#### **Тема 1.5. Массивы**

*Учащиеся должны знать/понимать*:

- понятие кругового и линейного массива;
- что такое правильные многоугольники;
- что такое вписанные, описанные многоугольники.

*Учащиеся должны уметь*:

 строить правильные многоугольники по заданному углу либо по длине стороны;

- строить круговые массивы;
- строить линейные массивы.

Инструмент Многоугольник. Способы построения правильных многоугольников. Круговой массив. Линейный массив.

**Практическое занятие:** создание «паркетов» из правильных многоугольников с применением круговых и линейных массивов. Выполнить урок 5 «Складываем паркет, или Массивы» интерактивного электронного учебника.

## **Тема 1.6. Блоки**

*Учащиеся должны знать/понимать*:

- понятие фаски, сопряжения;
- создание подобных фигур (смещение);
- способы рисования эллипса;
- понятие блока;
- способы вставки блока;
- преимущества блоков;
- способы распределения блока вдоль траектории.

*Учащиеся должны уметь*:

- создавать фаски и сопряжения;
- использовать команду Смещение;
- создавать блок;
- вставлять блок с изменением масштабов вдоль осей;
- рисовать эллипсы;

 распределять блок вдоль траектории с указанием количества либо расстояния между блоками.

Инструмент Скругление. Инструмент Фаска. Команда Смещение. Создание блока. Вставка блока. Рисование эллипса.

**Практическое занятие:** создание чертежа с использованием блоков. Выполнить урок 6 «Подвески для королевы, или Блок» интерактивного электронного учебника.

#### **Контрольная работа № 1.**

# **Раздел 2. Трёхмерное моделирование во FreeCAD Тема 2.1. Знакомство с программой, создание эскизов**

*Учащиеся должны знать/понимать*:

- интерфейс программы FreeCAD;
- основные панели (область 3D-просмотра, панели инструментов Файл и Вид, окно Свойства объекта:), строку меню;
	- как работать с рабочими столами;
	- режимы 3D-просмотра;
	- понятие «эскиз»;
	- логические операции объединение, обрезание.

*Учащиеся должны уметь*:

- создавать и редактировать эскизы;
- создавать и изменять ограничения эскиза;
- использовать инструмент Заполнитель выбранного эскиза;
- создавать составные тела с использованием логических операций;
- изменять расположения объектов в пространстве;
- задавать сужение объекта инструментом Make a draft on a face;
- изменять цвета объектов.

Создание эскизов. Создание объёмных тел из эскизов. Логические операции объединения и обрезка. Режим 3D-просмотра. Навигация в стиле Inventor. Изменение цвета объекта.

**Практическое занятие:** создание 3М-модели с помощью эскизов и логических операций. Выполнить урок 7 «Что нам стоит дом построить, или Здравствуй, FreeCAD» интерактивного электронного учебника.

## **Тема 2.2. Основной инструментарий, массивы**

*Учащиеся должны знать/понимать*:

- что такое массив;
- что такое примитив (шар, конус);
- что такое ось вращения и ось поворота;
- операцию вращения.

*Учащиеся должны уметь*:

- изменять направление плоскости эскиза;
- работать с булевыми операциями;
- создавать окружности;
- строить тело вращения;
- добавлять и изменять персональные панели;
- создавать массивы на выбранной грани;
- создавать массивы из примитивов;
- менять прозрачность деталей.

Булевы операции. Индивидуальные панели инструментов. Инструмент Вращать выбранный эскиз.

**Практическое занятие:** создание 3М-модели с вращения эскиза, создание массивов. Выполнить урок 8 «В Европу прорубить окно, или Дуги и окружности» интерактивного электронного учебника.

## **Тема 2.3. Вращение. Поворот тел в пространстве,**

#### **вырез части объекта**

*Учащиеся должны знать/понимать*:

- что такое разрез;
- что такое фаска;
- что такое кромка;
- что такое касательная.

*Учащиеся должны уметь*:

- вырезать сегмент инструментом Создать карман с выбран-
- ным эскизом;
- привязывать элементы эскиза к уже созданным объектам;
- уметь создавать фаску, кромку;
- создавать ограничение касательности;
- создавать овалы;

поворачивать тело в пространстве в заданной плоскости.

Фаска. Кромка. Ограничение касательности. Овал. Вырез сегмента.

**Практическое занятие:** создание тела вращения. Выполнить урок 9 «Семь раз отмерь, один раз отрежь, или Вырез сегмента, вращение, поворот» интерактивного электронного учебника.

## **Тема 2.4. Выдавливание по траектории**

*Учащиеся должны знать/понимать*:

- понятие траектории выдавливания;
- понятие макроса;
- что такое самопересекающаяся траектория;
- способы создания блока в пространстве.

*Учащиеся должны уметь*:

- использовать в работе макросы;
- создавать тело с применением выдавливания по траектории;
- перемещать тела в пространстве;
- создавать плоский массив в пространстве;
- использовать команду Зеркальное отражение выбранной фигуры для тел;

объединять несколько объектов в один не редактируемый.

Выдавливание вдоль траектории. Создание шара, конуса. Создание макроса. Выдавливание по траектории в различных плоскостях.

**Практическое занятие:** создание тел с применением выдавливания вдоль траектории. Выполнить урок 10 «Огней так много золотых, или Выдавливание по траектории» интерактивного электронного учебника.

## **Тема 2.5. 3М-массивы, тонирование**

*Учащиеся должны знать/понимать*:

- понятие текстуры;
- понятие материала;
- понятие трёхмерного массива.

*Учащиеся должны уметь*:

- создавать трёхмерные прямоугольные и круговые массивы;
- присваивать телу текстуру;
- производить тонирование;
- изменять свойства материала;
- создавать твердотельный тор;

 использовать фигуры, образованные на границе пересечения двух объектов.

Создание трёхмерного прямоугольного и кругового массива. Создание и модификация материала или текстуры.

**Практическое занятие:** присваивание материалов твердотельным объектам и поверхностям. Выполнить урок 11 «Рыбка золотая, или Массивы и пересечение объектов» интерактивного электронного учебника.

**Тема 2.6. Создание плоских чертежей на основе 3М-модели** *Учащиеся должны знать/понимать*:

назначение чертежей;

- что такое Первый угол;
- что такое Третий угол;
- понятие ортографическая проекция;
- понятие размерных линий.

*Учащиеся должны уметь*:

- подготавливать объекты для создания чертежа;
- создавать чертежи;
- включать и отключать скрытые линии на чертеже;
- добавлять произвольные виды;
- менять текст подписи чертежа;
- сохранять чертёж как векторный файл;
- печатать чертёж;
- создавать размерные линии;
- добавлять размерные линии на чертёж;
- форматировать чертёж и менять его положение в пространстве.

Создание чертежа. Настройки чертежа. Добавление произвольных видов в чертёж.

**Практическое занятие:** создание чертежа объекта с размерами. Выполнить урок 12 «В горнице моей светло, или Создание чертежа» интерактивного электронного учебника.

# **Тема 2.7. Визуализация 3М-объектов. Рендер, настройка света**

*Учащиеся должны знать/понимать*:

- понятие рендера;
- интерфейс программы POV-Ray;
- понятие сцены.

*Учащиеся должны уметь*:

- совмещать объекты из разных файлов;
- размещать и поворачивать объекты;
- создавать и редактировать проект PovProject;
- рендерить 3D-объекты;
- изменять настройки камеры и света;
- внедрять различные сцены в свои проекты и настраивать их;
- исправлять и дополнять файлы .pov;
- применять настройки к группам объектов;
- настраивать прозрачность объектов.

**Практическое занятие:** создание рендера объекта. Выполнить урок 13 «Свет в оконце, или Создание рендера» интерактивного электронного учебника.

## **Контрольная работа № 2. Зачёт**

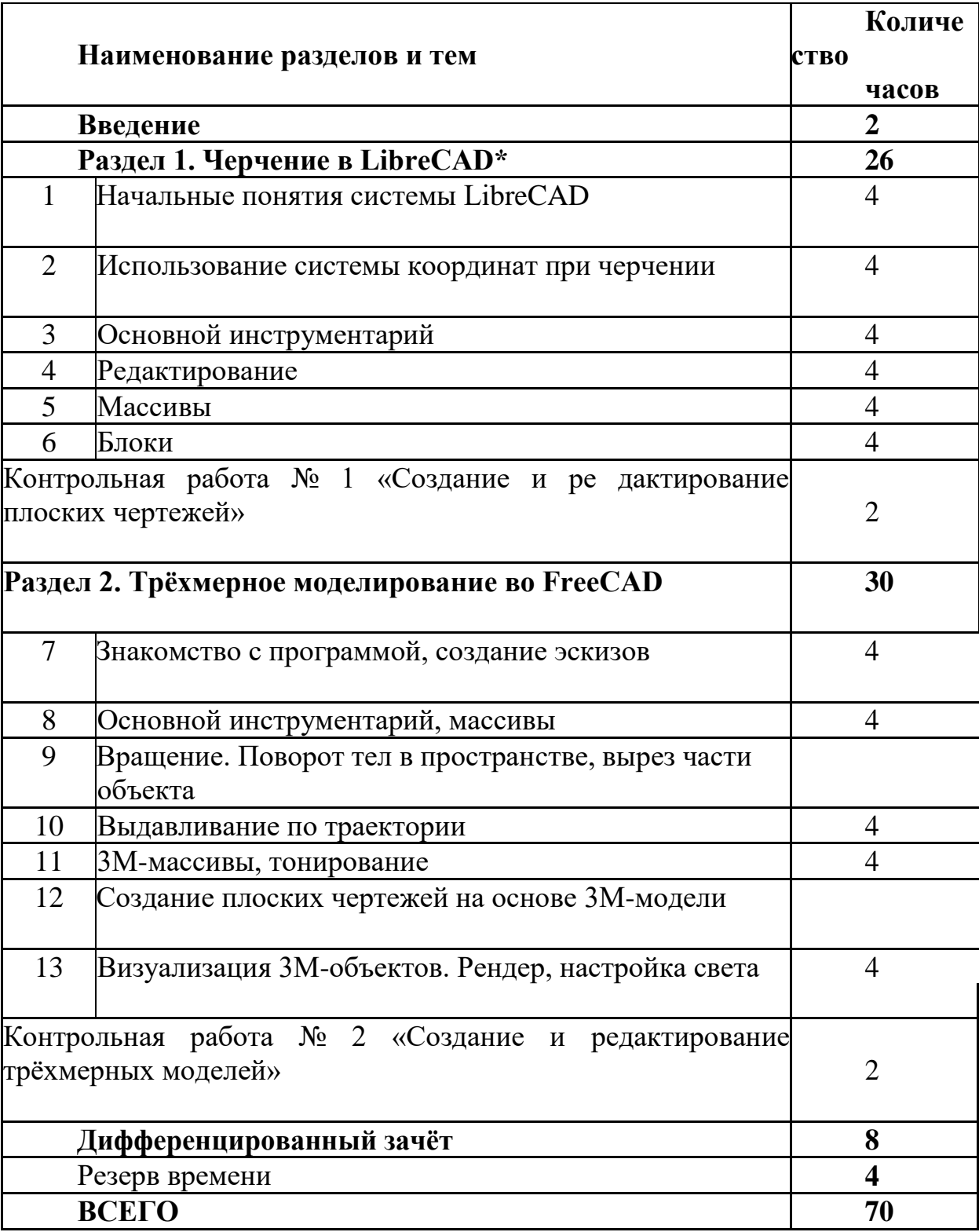

# **3. ТЕМАТИЧЕСКОЕ ПЛАНИРОВАНИЕ**

#### **Содержание курса с указанием форм организации учебных занятий, основных видов учебной деятельности**

На занятиях используются различные формы работы: индивидуальная, групповая, коллективная. Основная методическая установка курса – овладение приёмами организации и самоорганизации работы по изготовлению сайта; необходимыми способами проектирования, создания обновления веб-сайта; размещения и продвижения веб-сайта в Сети; приобретение опыта коллективной разработки и публичной защиты созданного сайта. Курс поддерживается электронным учебником.

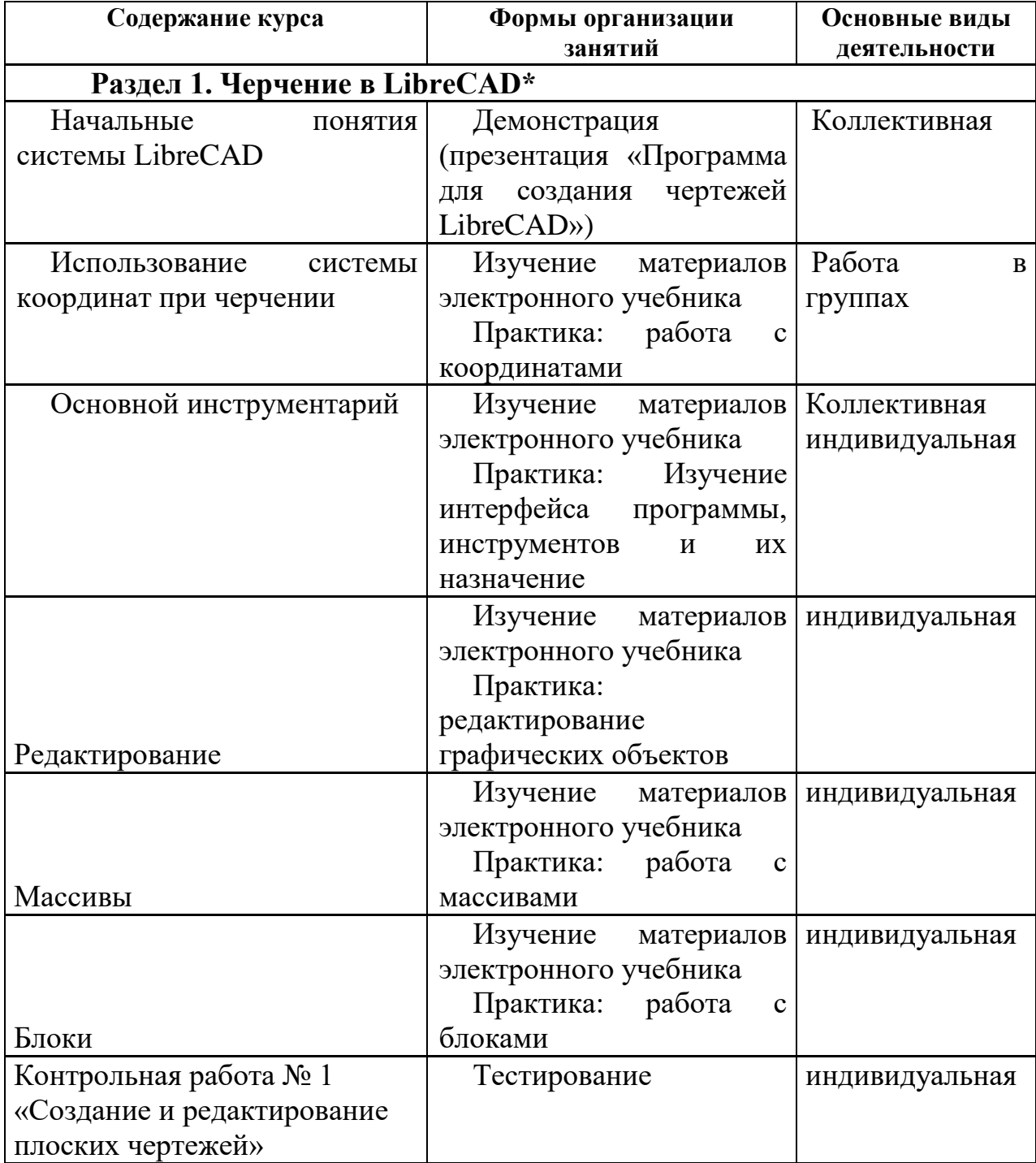

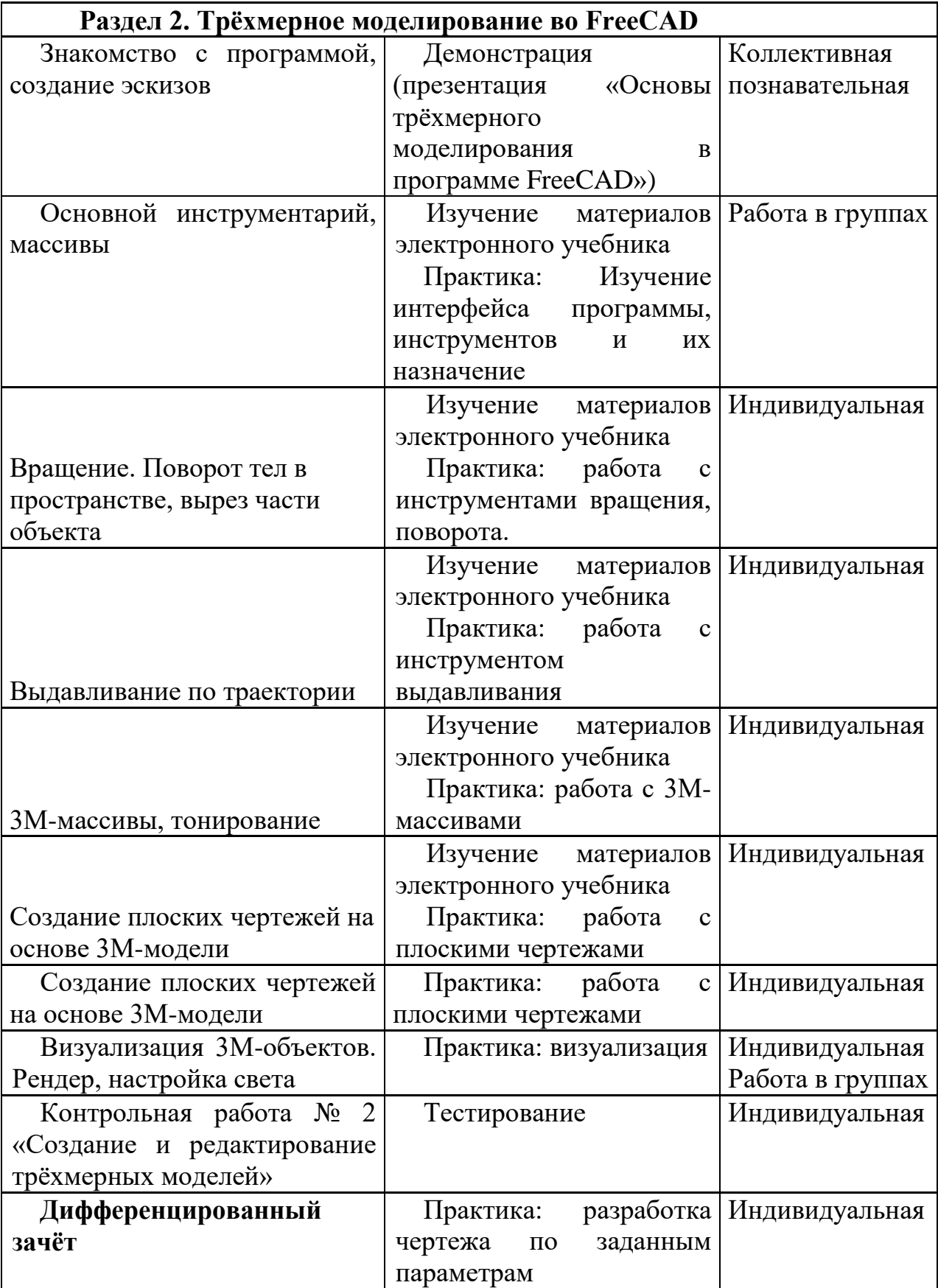